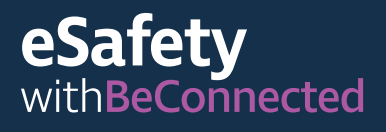

**Be Connected** Every Australian online.

# **Χρήσιμες εφαρμογές**  για τη smart συσκευή σας

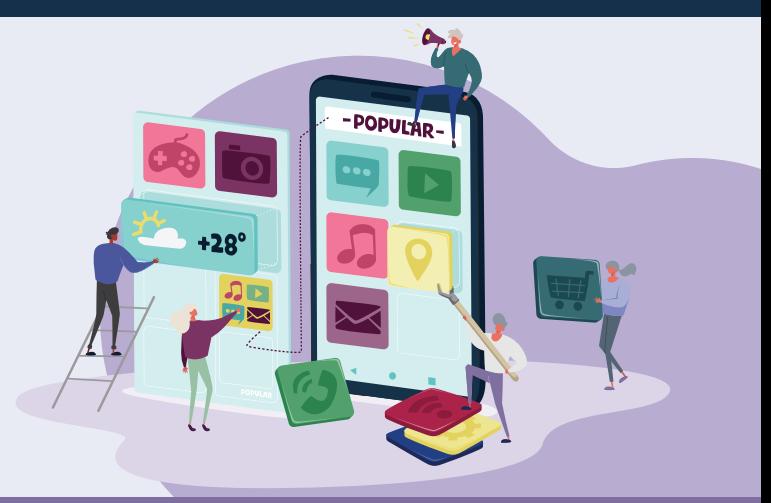

Οι εφαρμογές είναι προγράμματα λογισμικού υπολογιστή που χρησιμοποιούνται σε smart ή συνδεδεμένες με το ίντερνετ συσκευές, όπως κινητά τηλέφωνα. Ορισμένες εφαρμογές είναι απλά για ψυχαγωγία ή μας συνδέουν με συγγενείς και φίλους, ενώ άλλες μας βοηθούν στην καθημερινότητά μας, παρέχοντας ενημερωμένες πληροφορίες και πρόσβαση σε καταστήματα και υπηρεσίες. Διατίθενται εκατομμύρια εφαρμογές και ενώ αρχικά δείχνουν πολύπλοκες, αυτές οι συμβουλές θα σας βοηθήσουν να τις χειρίζεστε με σιγουριά.

# **Χρήση των εφαρμογών**

Οι εφαρμογές είναι προγράμματα σχεδιασμένα να λειτουργούν σωστά στις μικρές οθόνες των κινητών συσκευών. Εμφανίζονται ως εικονίδια που πατάτε, για να ανοίξουν.

Ορισμένες εφαρμογές έχουν μια συγκεκριμένη χρήση, όπως τα παιχνίδια, οι αγορές σε συγκεκριμένο κατάστημα ή ο έλεγχος του καιρού. Άλλες εφαρμογές σας συνδέουν με ιστότοπους με τις ίδιες πληροφορίες και λειτουργίες, που υπάρχουν στους επιτραπέζιους υπολογιστές.

Ορισμένες εφαρμογές έχουν δωρεάν λήψη και χρήση, ενώ άλλες χρεώνουν ένα μικρό τέλος αγοράς ή μια ετήσια συνδρομή.

Οι περισσότερες εφαρμογές έχουν αναπτυχθεί και για Apple και για Android συσκευές και εκατομμύρια από αυτές διατίθενται σε Apple και Google Play Stores. Οι εφαρμογές συνήθως απαιτούν μια σταθερή σύνδεση στο ίντερντετ ή τον απαραίτητο όγκο δεδομένων κινητής τηλεφωνίας, για να λειτουργήσουν.

# **Λήψη και εγκατάσταση εφαρμογών**

Είναι εύκολο να περιηγηθείτε ή να αναζητήσετε νέες εφαρμογές και μετά να κάνετε λήψη τους στη συσκευή σας. Οι εφαρμογές μπορεί να καταφορτώνονται από ηλεκτρονικό κατάστημα που ταιριάζει με το λειτουργικό σύστημα της έξυπνης συσκευής σας.

Το eSafety συστήνει να κάνετε λήψη από μία από τις δυο κύριες πηγές:

- Αν έχετε iPhone ή iPad, μπορείτε να βρίσκετε εφαρμογές στο Apple App Store.
- Αν έχετε τηλέφωνο ή tablet Android, μπορείτε να επιλέξετε τις εφαρμογές σας από το Google Play Store.

**Συμβουλή:** ΟΙ εφαρμογές από το App Store και το Play Store είναι σχεδόν πάντα ασφαλείς προς χρήση. Οι εφαρμογές από άλλες πηγές ενδέχεται να μην είναι ασφαλείς.

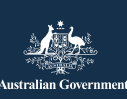

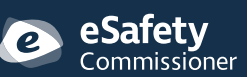

Αυτό το πρόγραμμα έχει αναπτυχθεί από την **contage to allety.gov.au**<br>eSafety ως μέρος της πρωτοβουλίας Be Connected. **come** 

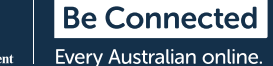

Μπορείτε να χρησιμοποιήσετε τη λειτουργία «Αναζήτηση» στο ηλεκτρονικό κατάστημα, για να ψάξετε διαφορετικές εφαρμογές, πληκτρολογώντας το όνομα, την κατηγορία, την εταιρεία ή τον οργανισμό που την ανέπτυξε.

Οι εφαρμογές με δωρεάν λήψη συχνά χρηματοδοτούνται από διαφημίσεις που προβάλλονται όταν τις χρησιμοποιείτε ή ζητώντας να κάνετε αγορές εντός της εφαρμογής, για να σας επιτραπεί η πρόσβαση σε συγκεκριμένο περιεχόμενο ή λειτουργίες. Άλλες εφαρμογές χρεώνουν ένα αρχικό τέλος αγοράς ή μια ετήσια συνδρομή. Σιγουρευτείτε ότι κατανοείτε τα κόστη που περιλαμβάνονται, πριν επιλέξετε την εφαρμογή.

# **Ποια είναι η σωστή εφαρμογή για μένα;**

Ο καλύτερος τρόπος να βρείτε τη σωστή εφαρμογή για σας είναι να διαβάσετε τις κριτικές και να κάνετε τη δική σας έρευνα. Ελέγξτε τη βαθμολογία της εφαρμογής, πόσες φορές έχει καταφορτωθεί από το κατάστημα και διαβάστε την πλήρη περιγραφή της. Μπορείτε, επίσης, να αναζητήσετε συστάσεις από έγκυρες πηγές, όπως την οικογένεια, τους φίλους ή καταξιωμένα ειδησεογραφικά μέσα.

Αφού βρείτε την εφαρμογή που θέλετε, πρέπει να την εγκαταστήσετε, δηλαδή να κάνετε λήψη στη συσκευή σας. Για να γίνει αυτό, πατήστε «Λήψη» στο Apple App Store ή «Εγκατάσταση» στο Google Play Store.

**Συμβουλή:** Είναι καλύτερο να καταφορτώνεται εφαρμογές, όταν είστε συνδεδεμένοι σε δίκτυο wi-fi, καθώς οι χρεώσεις του δικτύου είναι πιο φθηνές σε σχέση με τις χρεώσεις δεδομένων κινητής τηλεφωνίας. Η λήψη εφαρμογών με τη χρήση δεδομένων κινητής τηλεφωνίας είναι πιο ακριβή και θα εξαντλήσει γρήγορα το πακέτο δεδομένων σας.

# **Χρήσιμες εφαρμογές**

Πολλές εφαρμογές επιτελούν παρόμοιες λειτουργίες. Επιλέξτε την καλύτερη για εσάς με βάση την έρευνά σας, τις συγκεκριμένες απαιτήσεις σας, τον τύπο της συσκευής σας και την τιμή.

Παραδείγματα διαφορετικών τύπων εφαρμογών που διατίθενται:

- Εφαρμογές επικοινωνίας: WhatsApp, Facebook Messenger, Zoom.
- Εφαρμογές ειδήσεων και ψυχαγωγίας: Audible, υπηρεσίες TV streaming, όπως το ABC iView.
- Εφαρμογές ταξιδίων και τρόπου ζωής: Citymapper, Google Translate, Petrol Spy, Uber.
- Εφαρμογές υγείας: Health Direct, Senior Safety, St Johns First Aid.
- Εφαρμογές παιχνιδιών και πνευματικής εξάσκησης: Words with Friends, Luminosity, Solitaire.
- Εφαρμογές γυμναστικής και ευεξίας: Daily Yoga, My Fitness Pal, Map my Walk.
- Εφαρμογές διαχείρισης χρημάτων: εφαρμογές χρηματιστηρίου, τραπεζικές εφαρμογές, όπως Westpac και NAB.
- Εφαρμογές αγορών: Gumtree, eBay, εφαρμογές σούπερ μάρκετ, όπως Coles and Woolworths.
- Εφαρμογές τρίτης ηλικίας: Speech Central Voice Reader, Magnifier, Ear Scout.

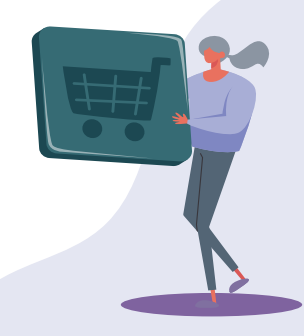

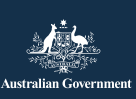

**esafety.gov.au** Αυτό το πρόγραμμα έχει αναπτυχθεί από την eSafety ως μέρος της πρωτοβουλίας Be Connected.

# **Διαχείριση εφαρμογών**

#### **Ενημέρωση εφαρμογών**

Είναι σημαντικό να ενημερώνετε τακτικά τις εφαρμογές σας, για να διασφαλίζετε ότι λειτουργούν σωστά. Οι ενημερώσεις σας επιτρέπουν να εγκαθιστάτε νέες λειτουργίες ή μέτρα ασφαλείας, να διορθώνετε σφάλματα και να διατηρείτε το λειτουργικό σύστημα της συσκευής σας ενημερωμένο. Το κατάστημα εφαρμογών πρέπει να σας ενημερώνει, όταν διατίθενται ενημερώσεις.

Μπορείτε να ρυθμίσετε το τηλέφωνό σας να κάνει αυτόματες ενημερώσεις.

- **iPhone:** πατήστε «Ρυθμίσεις» και «App Store». Έπειτα, πατήστε το κουμπί δίπλα από το «Ενημερώσεις εφαρμογών» προς τα δεξιά, για να ενεργοποιήσετε τις αυτόματες ενημερώσεις.
- **Android:** ενεργοποιήστε τις αυτόματες ενημερώσεις στην ενότητα «Ρυθμίσεις» της εφαρμογής Play Store.

**Συμβουλή:** Ενημερώνετε τις εφαρμογές μόνο όσο είστε συνδεδεμένοι σε δίκτυο wi–fi. Σιγουρευτείτε ότι οι ενημερώσεις δεν χρησιμοποιούν δεδομένα κινητής τηλεφωνίας χωρίς να το ξέρετε, μέσω των ρυθμίσεων στη συσκευή σας.

#### **Διαγραφή εφαρμογών**

Αν υπάρχουν εφαρμογές στη συσκευή σας που δεν χρησιμοποιείτε ποτέ, μπορείτε να τις διαγράψετε. Η διαγραφή εφαρμογών απελευθερώνει αποθηκευτικό χώρο, για να κάνετε άλλα πράγματα. Να θυμάστε, αν διαγράψετε μια εφαρμογή, ενδέχεται να διαγραφούν όλα τα σχετικά δεδομένα εντός της εφαρμογής, συμπεριλαμβανομένων εικόνων, αρχείων ή πληροφοριών που δημιουργήσατε ή αποθηκεύσατε.

> eSafety Commissioner

- **iPhone:** πατήστε και κρατήστε πατημένο το εικονίδιο της εφαρμογής, μέχρι τα εικονίδια στην οθόνη να αρχίσουν να τρεμοπαίζουν. Έπειτα, πατήστε το Χ που εμφανίζεται στη γωνία του εικονιδίου που θέλετε να διαγράψετε.
- **Android:** πατήστε και κρατήστε πατημένο το εικονίδιο της εφαρμογής, μέχρι να εμφανιστεί η επιλογή διαγραφής. Έπειτα, πατήστε «Απεγκατάσταση» ή σύρετε το εικονίδιο προς την «Απεγκατάσταση» κοντά στην κορυφή της οθόνης.

**Συμβουλή:** Αν διαγράψετε μια εφαρμογή που έχετε αγοράσει, το κατάστημα θα θυμάται ότι την έχετε πληρώσει και μπορείτε να την εγκαταστήσετε ξανά αργότερα χωρίς χρέωση, αν η συνδρομή σας είναι ακόμη ενεργή.

# **Διαχείριση αγορών εντός της εφαρμογής**

Ορισμένες εφαρμογές έχουν δωρεάν εγκατάσταση, αλλά διαθέτουν αγορές εντός της εφαρμογής, που ενδέχεται να σας πείσουν να αγοράσετε προϊόντα χωρίς να το καταλάβετε. Μπορείτε να ΑΠΕΝΕΡΓΟΠΟΙΗΣΕΤΕ τις αγορές εντός εφαρμογής στις ρυθμίσεις της συσκευής σας, για να το αποφύγετε.

- **iPhone:** μεταβείτε στις «Ρυθμίσεις» και πατήστε «Χρόνος οθόνης». Έπειτα, πατήστε «Περιορισμοί περιεχομένου και απόρρητου». Επιλέξτε «αγορές iTunes και App Store», έπειτα «Αγορές εντός εφαρμογής» και ρυθμίστε σε «Δεν επιτρέπεται».
- **Android:** μεταβείτε στις «Ρυθμίσεις» και έπειτα πατήστε «Απαιτείται ταυτοποίηση για αγορές». Αυτό τίθεται από προεπιλογή κάθε 30 λεπτά, αλλά μπορείτε να το αλλάξετε σε «Για όλες τις αγορές μέσω Google Play σε αυτήν τη συσκευή».

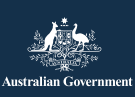

# **Διαχείριση ειδοποιήσεων**

Οι περισσότερες εφαρμογές σας ειδοποιούν, όταν διατίθεται νέο περιεχόμενο ή πληροφορίες. Ορισμένες ειδοποιήσεις εφαρμογών είναι σημαντικές, ενώ άλλες όχι. Οι σημαντικές ειδοποιήσεις περιλαμβάνουν συναγερμούς συστημάτων, που μπορεί να σας προειδοποιούν ότι μια εφαρμογή εξαντλεί την μπαταρία της συσκευής σας ή να σας ενημερώνουν ότι προσεγγίζετε το όριο των δεδομένων κινητής τηλεφωνίας.

Μπορείτε να απενεργοποιήσετε τις ειδοποιήσεις που δεν είναι σημαντικές.

- **iPhone:** μεταβείτε στις «Ρυθμίσεις», έπειτα επιλέξτε «Ειδοποιήσεις». Πατήστε το «Προεπισκόπηση» και έπειτα επιλέξτε από τις επιλογές. Μπορείτε να επιλέξετε να λαμβάνετε ειδοποιήσεις πάντα, μόνο όταν το κινητό σας είναι ξεκλείδωτο ή ποτέ.
- **iPhone:** μεταβείτε στις «Ρυθμίσεις», έπειτα επιλέξτε «Εφαρμογές και Ειδοποιήσεις». Από εδώ μπορείτε να διαχειρίζεστε τις ειδοποιήσεις όλων των εφαρμογών σας. Επιλέξτε μια εφαρμογή, για να ενεργοποιήσετε ή να απενεργοποιήσετε τις ειδοποιήσεις.

### **Συμβουλές προσωπικής ασφάλειας στο διαδίκτυο**

Να θυμάστε ότι οι κάτωθι συμβουλές σας βοηθούν να παραμένετε ασφαλείς, ενώ χρησιμοποιείτε εφαρμογές στην έξυπνη συσκευή σας.

- Μην κοινοποιείτε τα στοιχεία σύνδεσης ή τον κωδικό πρόσβασης του Apple App Store ή του Google Play Store σε κανέναν.
- Μη δίνετε ποτέ τα προσωπικά ή οικονομικά σας στοιχεία και μην στέλνετε χρήματα σε κάποιον που γνωρίσατε μέσω εφαρμογής, συμπεριλαμβανομένων του Facebook ή του Work with Friends.
- Ελέγχετε τις ρυθμίσεις των εφαρμογών, για να ορίζετε πόσες πληροφορίες κοινοποιείτε σε τρίτους. Για παράδειγμα, περιορίστε το πόσοι μπορούν να δουν την τοποθεσία σας.
- Να είστε προσεκτικοί με άτομα που είναι πολύ φιλικά στο διαδίκτυο και μετά υπονοούν ότι αντιμετωπίζουν οικονομικές δυσκολίες – ενδέχεται να σας πείσουν να τα εμπιστευτείτε, ώστε να κλέψουν τα χρήματά σας ή τα στοιχεία ταυτότητάς σας.
- Για λόγους ασφαλείας, κάνετε λήψη μόνο εφαρμογών από το επίσημο κατάστημα που συστήνεται για το λειτουργικό σας σύστημα.

Για περισσότερες πληροφορίες πάνω στο θέμα, επισκεφθείτε τον ιστότοπο Be Connected στο **[beconnected.esafety.gov.au/topic-library/essentials](http://beconnected.esafety.gov.au/topic-library/essentials)**

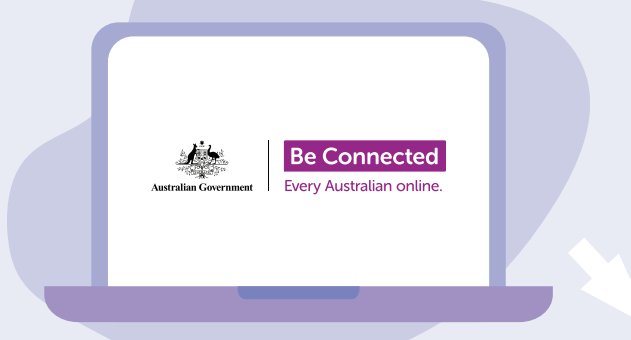

### **Αφιερώστε χρόνο, για να ανακαλύψετε το Be Connected**

Το Be Connected είναι ένας περιεκτικός ιστότοπος με δωρεάν πηγές ειδικά σχεδιασμένες να υποστηρίζουν Αυστραλούς μεγαλύτερης ηλικίας να συνδέονται στο διαδίκτυο με ασφάλεια και να πλοηγούνται με αυτοπεποίθηση στον ψηφιακό κόσμο. Ο ιστότοπος είναι, επίσης, χρήσιμος για οικογένειες και κοινοτικούς οργανισμούς που θέλουν να βοηθήσουν τους πολίτες μεγαλύτερης ηλικίας να έχουν πρόσβαση σε όλα τα οφέλη του διαδικτύου.

#### **[beconnected.esafety.gov.au](https://www.finder.com.au/)**

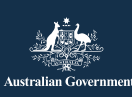

eSafetv Commissioner Αυτό το πρόγραμμα έχει αναπτυχθεί από την eSafety ως μέρος της πρωτοβουλίας Be Connected. **[esafety.gov.au](http://www.esafety.gov.au)**